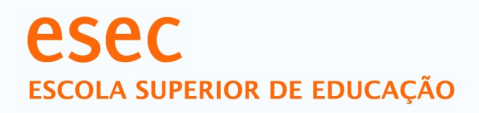

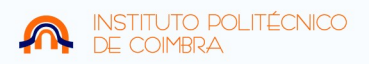

Praça Heróis do Ultramar Solum, 3030-329 Coimbra, Portugal Tel: (+ 351) 239 79 31 45/ 22 Fax:  $(+ 351)$  239 401 461 www.esec.pt

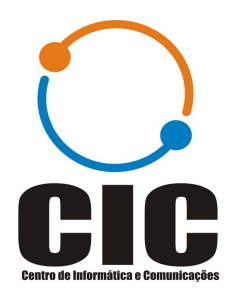

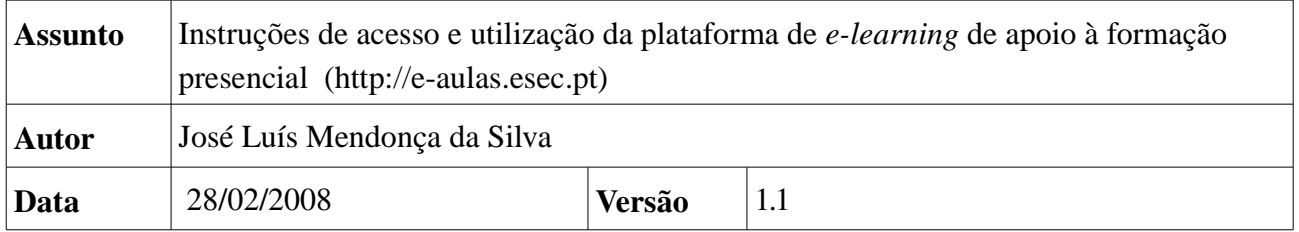

## **Índice**

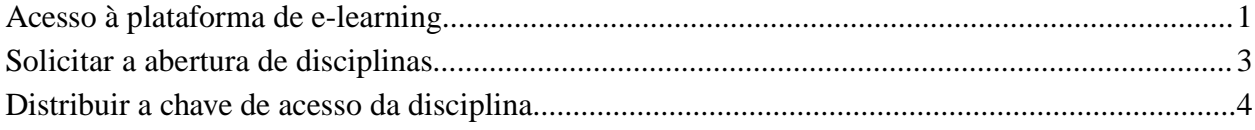

## **Acesso à plataforma de e-learning**

A plataforma está disponível no endereço [http://e-aulas.esec.pt.](http://e-aulas.esec.pt/) O acesso à plataforma é feito através das mesmas credenciais (*login/password*) utilizadas nos restantes sistemas da ESEC. Importante: o *login* é sem @esec.pt .

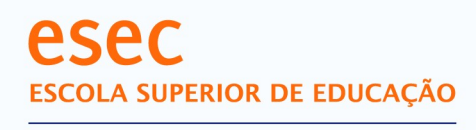

INSTITUTO POLITÉCNICO<br>DE COIMBRA N

Praça Heróis do Ultramar Solum, 3030-329 Coimbra, Portugal Tel: (+ 351) 239 79 31 45/ 22 Fax:  $(+ 351)$  239 401 461 www.esec.pt

> Os dados do utilizador (perfil) serão automaticamente preenchidos com alguns campos, nomeadamente, o nome, o apelido e o email. É sempre possível actualizar esta informação, seleccionando para o efeito o nome do utilizador que aparece no canto superior direito,

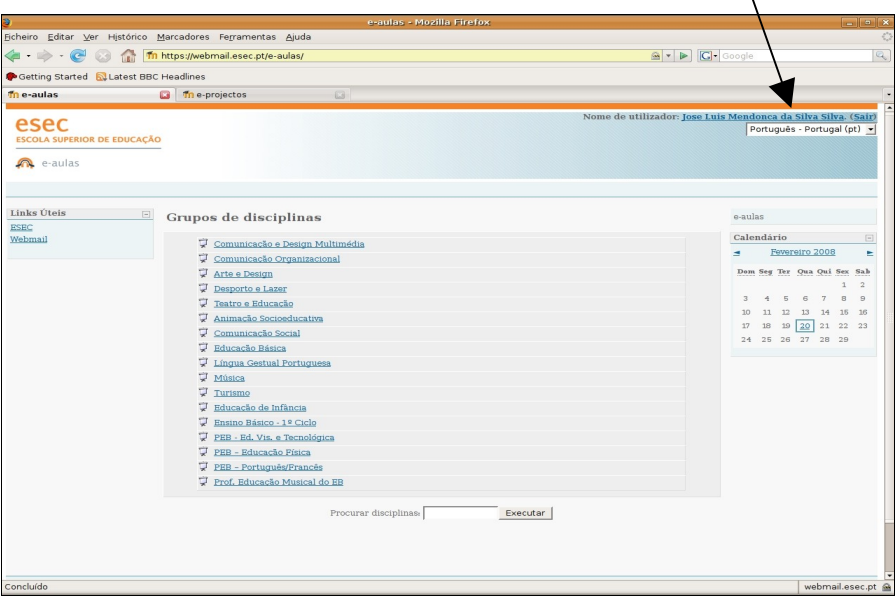

e escolhendo de seguida a opção Editar perfil .

Concluído

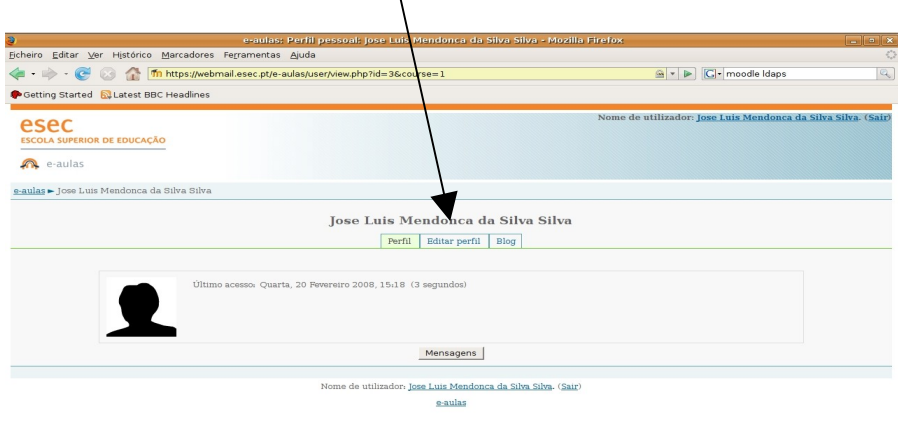

webmail.esec.pt<br/>  $\underline{\otimes}$ 

2

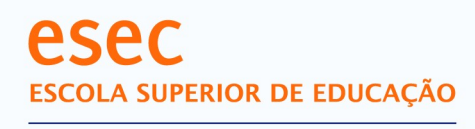

INSTITUTO POLITÉCNICO DE COIMBRA

Praca Heróis do Ultramar Solum, 3030-329 Coimbra, Portugal Tel: (+ 351) 239 79 31 45/22 Fax: (+ 351) 239 401 461 www.esec.pt

> Existem vários atributos que podem ser actualizados, sendo que alguns condicionam a forma como a informação pessoal é disponibiliza aos restantes utilizadores.

## **Solicitar a abertura de disciplinas**

Esta possibilidade está apenas aberta ao corpo docente da ESEC.

Os procedimentos a adoptar para solicitar uma ou mais disciplinas, a gerir na plataforma de e-learning e-aulas.esec.pt , são os seguintes:

Enviar um email para [ndsim@esec.pt](mailto:ndsim@esec.pt) com os seguintes dados:

- Nome do docente:
- Curso a que a disciplina a disponibilizar pertence. Se tal fizer sentido, deve ser indicado se se trata de um curso antigo ou de Bolonha;
- Nome da disciplina a disponibilizar.

Repetir as linhas referentes às disciplinas tantas vezes quantas as disciplinas pretendidas no respectivo curso. Tratando-se de disciplinas de outros cursos, deve ser acrescentada uma nova linha para o curso.

Na presença destes dados, o NDSIM procede da seguinte forma para cada disciplina:

Se a disciplina ainda não existir na plataforma, é criada a disciplina no respectivo curso e facultado ao docente os dados de acesso à mesma, nomeadamente o nome com que foi criada e a chave de acesso.

Se a disciplina já existir, fruto de uma utilização no ano anterior, é verificado se o docente é o mesmo. Em caso afirmativo, a disciplina é deixada na situação em que está, podendo ser feito um *backup* total da mesma caso tal seja solicitado. Desta forma o docente tem a possibilidade de reaproveitar alguns conteúdos já introduzidos, preparando à sua vontade a disciplina para o novo ano lectivo.

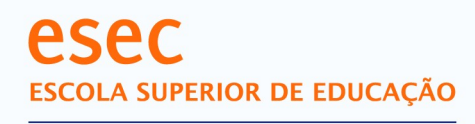

INSTITUTO POLITÉCNICO<br>DE COIMBRA

Praça Heróis do Ultramar Solum, 3030-329 Coimbra, Portugal Tel: (+ 351) 239 79 31 45/ 22 Fax: (+ 351) 239 401 461 www.esec.pt

> Se for outro docente a leccionar a disciplina, o NDSIM, após um *backup* total, fará uma limpeza de todos os conteúdos introduzidos no ano anterior, gerando de seguida uma nova chave que facultará ao novo docente da disciplina.

As disciplinas serão criadas em formato tópico , podendo depois ser alterado pelo docente se assim o entender.

## **Distribuir a chave de acesso da disciplina**

 O docente deverá disponibilizar a chave de acesso à disciplina a todos os alunos interessados, utilizando, para o efeito, o email, ou outro qualquer meio que entenda ser adequado.